# **MapServer kezdő tanfolyam**

### Összeállította: Siki Zoltán

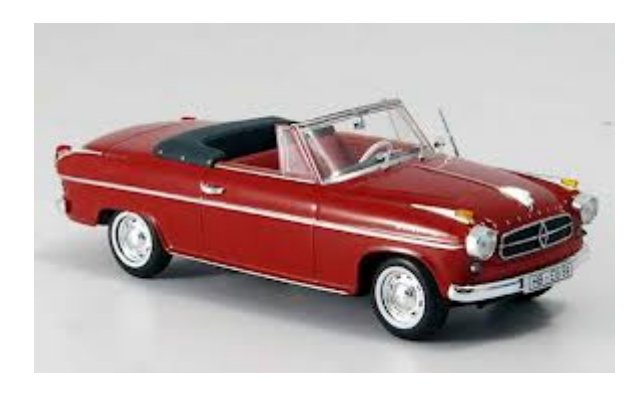

MapGuide OS **MapServer** GeoServer

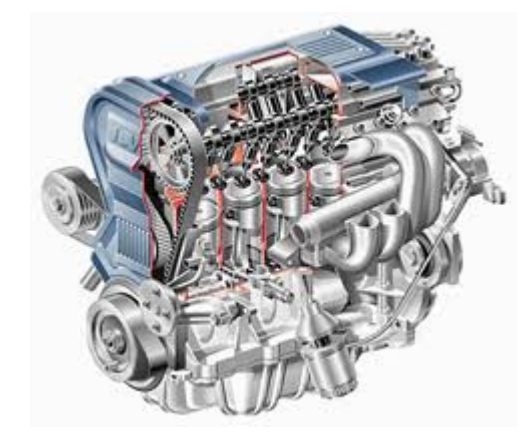

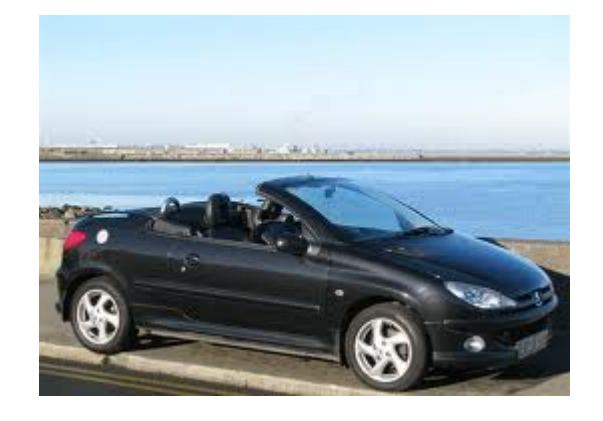

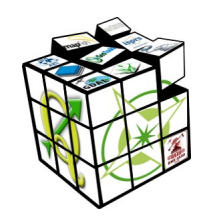

# **MapServer történelem**

- A fejlesztés a Minesotai Egyetem (UMN) távérzékelési laboratóriumában kezdődött
- ForNet projekt keretében a NASA finanszírozta
- 1994. Első verzió, CGI program, C/C++
- 1999. óta nyílt forráskódú
- 2000. Windows változat
- 2005. OSGeo hivatalos projekt
- 2011. TinyOWS és MapCache integráció
- 2012. MapServer bundle
- 2017. 7.0.6 változat

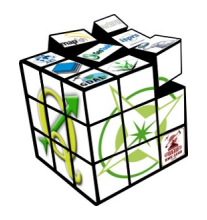

# **Alapfogalmak**

- Web server, Document root
- CGI Common Gateway Interface, FastCGI
- HTTP Hyper Text Transfer Protocol
- HTML Hyper Text Markup Language, HTML Űrlap (Form)
- URL Universal Resource Locator
- WMS/WFS/WMTS/WFS-T/WPS

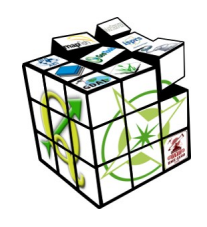

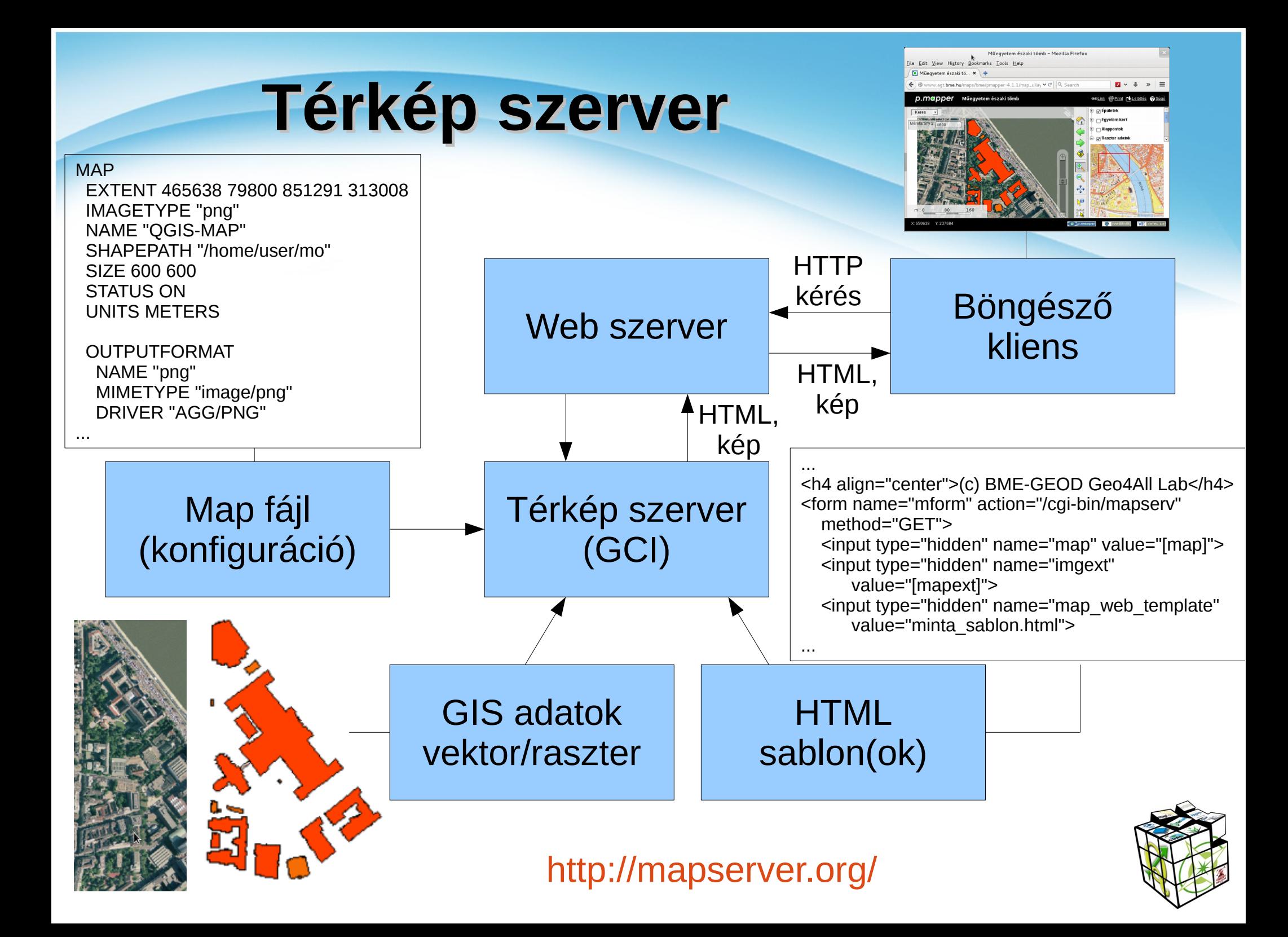

# **Telepítés/használat**

### **Windows:**

- OSGeo4W telepítő **Express Web-GIS Install** vagy **Advanced Install**
- · MS4W telepítő

### Linux:

- OSGeo Live DVD vagy pendrive (telepítés nélkül)
- · Bináris csomagok

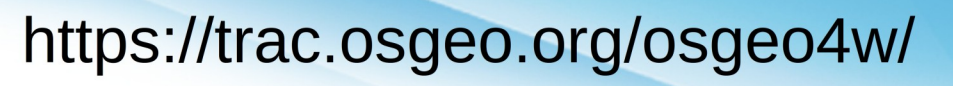

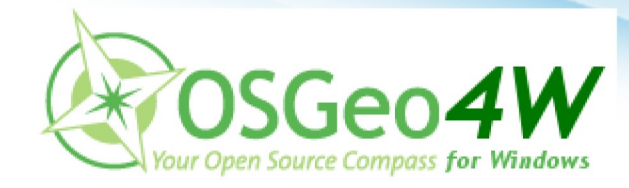

http://ms4w.com/ **Gateway Geomatics** 

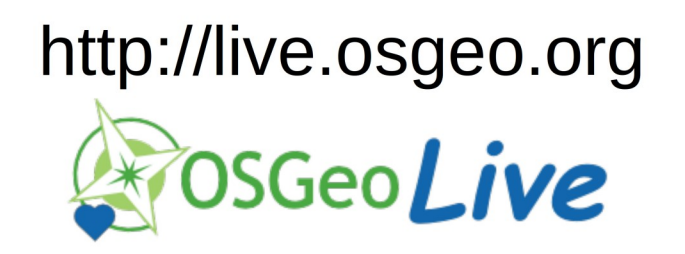

sudo apt-get install mapserver-cgi mapserver-utils vagy mapserver-cgi mapserver-utils yum install MapServer

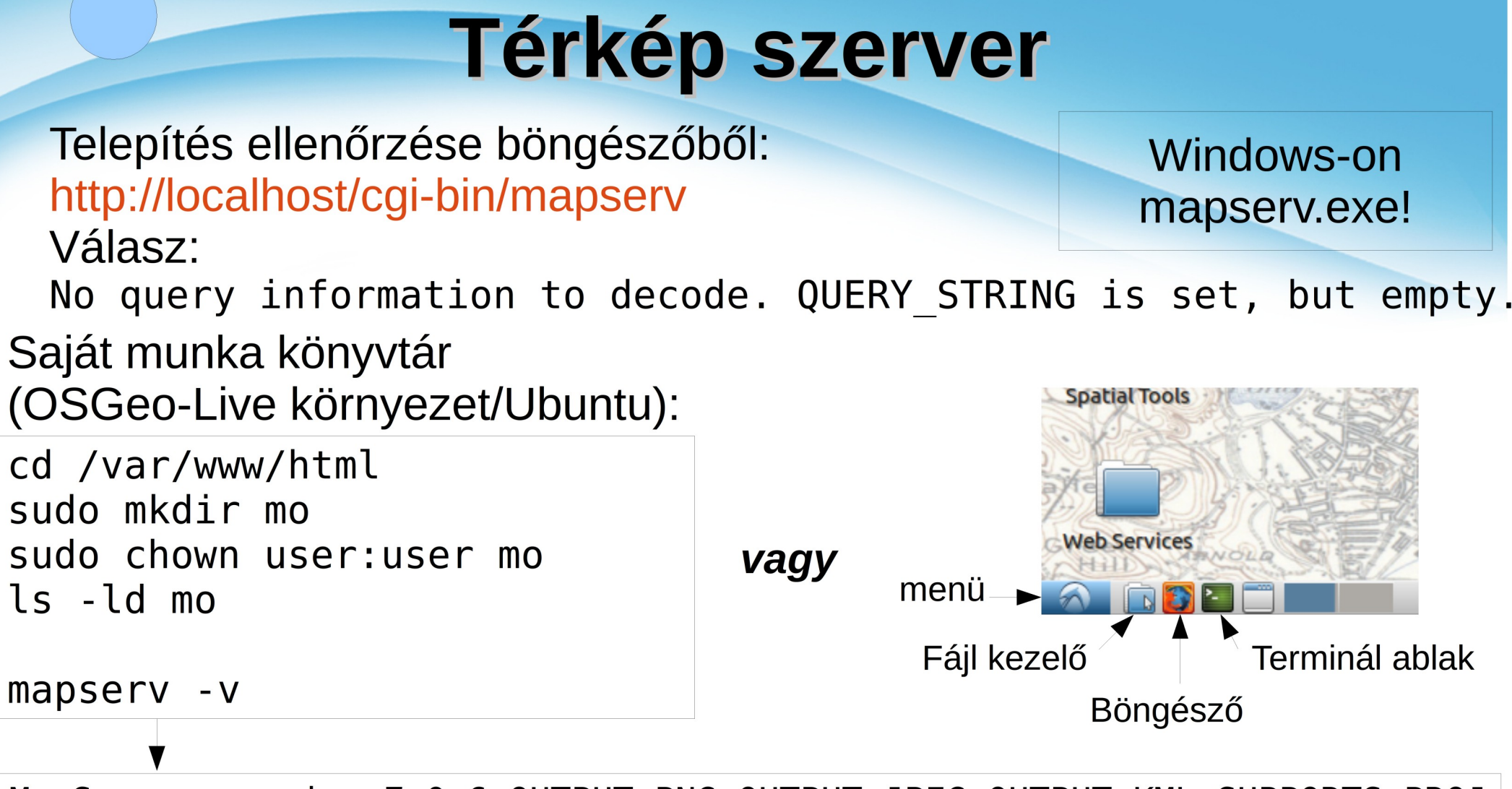

MapServer version 7.0.6 OUTPUT=PNG OUTPUT=JPEG OUTPUT=KML SUPPORTS=PROJ SUPPORTS=AGG SUPPORTS=FREETYPE SUPPORTS=CAIRO SUPPORTS=SVG SYMBOLS SUPPORTS=RSVG SUPPORTS=ICONV SUPPORTS=FRIBIDI SUPPORTS=WMS SERVER SUPPORTS=WMS CLIENT SUPPORTS=WFS SERVER SUPPORTS=WFS CLIENT SUPPORTS=WCS SERVER SUPPORTS=SOS SERVER SUPPORTS=FASTCGI SUPPORTS=THREADS SUPPORTS=GEOS INPUT=JPEG INPUT=POSTGIS INPUT=0GR INPUT=GDAL INPUT=SHAPEFILE

# **Map fájl létrehozás**

### **1.Szövegszerkesztővel (Notepad++, leafpad, stb.)***Profiknak* **2.QGIS RT MapServer Exporter modul** *QGIS-hez* 3.MapMint *Kényelmes 4.Mappyfile Python*

### RT MapServer Exporter telepítése (QGIS)

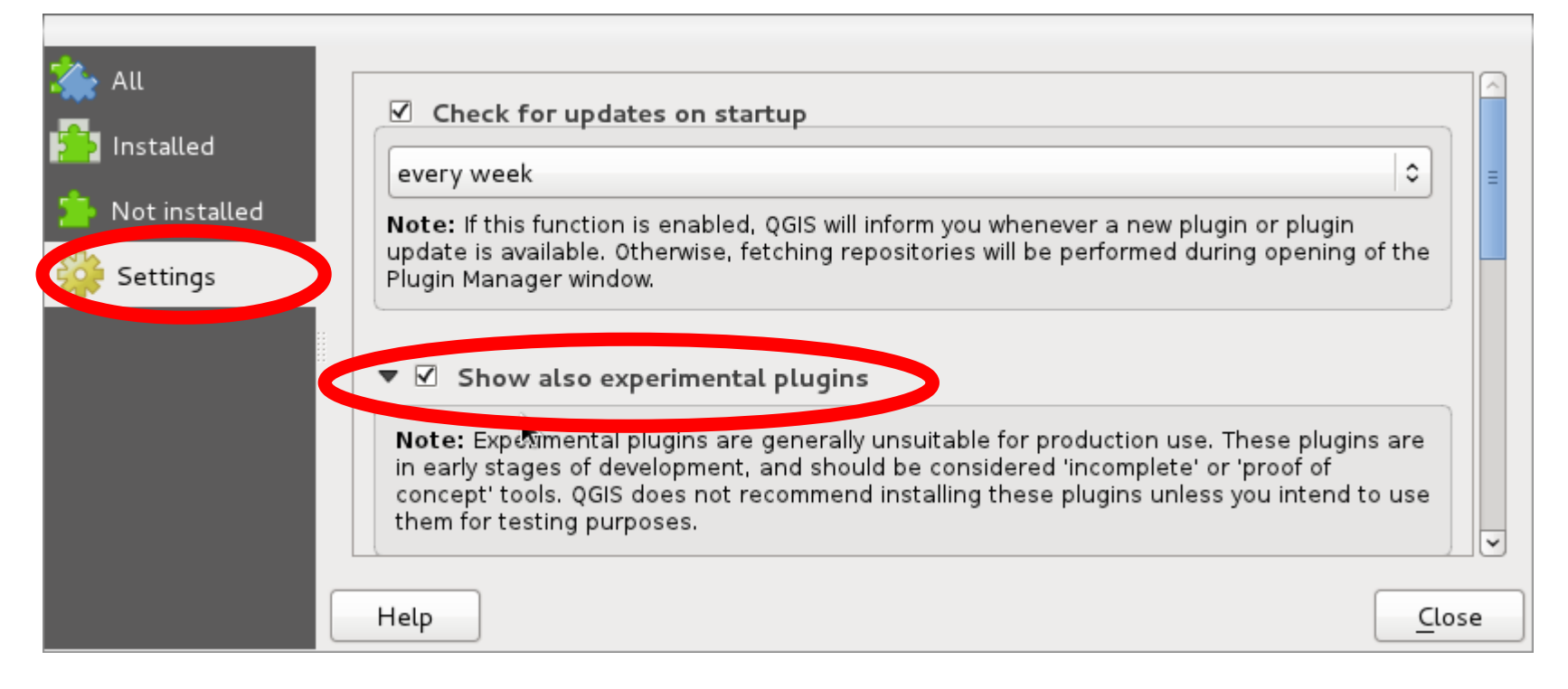

## **RT MapServer telepítés folytatás**

![](_page_7_Picture_4.jpeg)

# **QGIS előkészítés**

Adatok letöltése: <http://www.geod.bme.hu/php/browse.php?/foss> mo.zip kibontása (/home/user/mo könyvtárba) cd mo

unzip ../Downloads/mo.zip *vagy fájl kezelővel* QGIS projekt létrehozása: varos.shp és mo\_pm.tif rétegek Projekt mentése minta.qgs

![](_page_8_Figure_3.jpeg)

![](_page_8_Picture_4.jpeg)

## **MapServer Export**

![](_page_9_Picture_53.jpeg)

#### Mentés előtt

sudo mkdir /var/www/html/proba chown user:user /var/www/html/proba

#### Map fájl módosítása (leafpad) cd /var/www/html/proba

leafpad proba.map

...

#### Map fájl ellenőrzése [http://mappyfile.geographicka.net](http://mappyfile.geographicka.net/)

Kész map fájl:

<http://www.agt.bme.hu/gis/mapserver/proba.map>

**Kipróbálás Mapserver segédprogrammal** shp2img -m minta.map -o minta.png -l "varos mo\_pm"

![](_page_9_Picture_11.jpeg)

# **Map fájl kipróbálása böngészőből**

#### **CGI MapServer**

http://localhost/cgi-bin/mapserv?map=/var/www/html/proba/proba.map& mode=map&layer=varos

#### **CGI MapServer + OpenLayers sablon**

http://localhost/cgi-bin/mapserv?map=/var/www/html/proba/proba.map& mode=browse&template=openlayers&layer=varos&layer=mo\_pm

Paraméterek map – map fájl elérési útja (abszolút) mode – map/browse/legend/reference/query/… layer – rétegnév a map fájlból (több is)  $template -.html$  sablon

![](_page_10_Picture_6.jpeg)

## **HTML sablon**

<!-- MapServer Template --> <!DOCTYPE HTML PUBLIC "-//W3C//DTD HTML 4.01 Transitional//EN" "http://www.w3.org/TR/html4/transitional.dtd"> <html> <head> <title>MapServer sablon minta</title> </head> <body> MapServer Template Sample<br> <form method="GET" action="[program]"> <input type="hidden" name="map" value="[map]"> <input type="hidden" name="imgext" value="[mapext]"> <input type="hidden" name="imgxy" value="149.5 199.5"> <input type="hidden" name="program" value="[program]"> <input type="hidden" name="htmlroot" value="[htmlroot]"> <input type="hidden" name="map\_web" value="[map\_web]"> <table border=0 cellpadding=5>  $<$ tr $>$  <td align=center> <input type="image" name="img" src="[img]" style="border:0;width:300;height:400">  $chr>$  <img src="[scalebar]" alt="Scale Bar">  $<$ /td $>$  <td valign=top> **Kb>Map Controls</b><br>**  Set your zoom option:<br> <select name="zoom" size="1"> <option value="2" [zoom\_2\_select]> Zoom in 2 times  $\leq$ option value="1" [zoom 1\_select]> Recenter Map  $\leq$ option value="-2"  $\sqrt{2}$  zoom -2 select $\geq$  Zoom out 2 times </select>  $chr>$ **Legend**</b><br> <img src="[legend]" alt="Legend"><br><br><br><br> <input type="image" name="ref" src="[ref]" style="border:0;width:150;height:150">  $<$ /td $>$  $<$ /tr $>$  </table> </form> </body>

</html>

![](_page_11_Picture_2.jpeg)

# **Map fájl bővítése - új réteg**

![](_page_12_Picture_1.jpeg)

### **Map fájl bővítése - címkék**

![](_page_13_Picture_1.jpeg)

# **Szabványos szolgáltatások WMS**

**WMS szerver:** http://localhost/cgi-bin/mapserv?map=/var/www/html/proba/proba.map& SERVICE=WMS&VERSION=1.3.0&REQUEST=**GetCapabilities**

http://localhost/cgi-bin/mapserv?map=/var/www/html/proba/proba.map& SERVICE=WMS&VERSION=1.3.0&REQUEST=**GetMap**& LAYERS=varos&CRS=epsg:23700&BBOX=465000,79800,851000,313000& format=png&width=500&height=500

![](_page_14_Picture_3.jpeg)

## **Szabványos szolgáltatások WFS**

![](_page_15_Picture_1.jpeg)

![](_page_16_Picture_1.jpeg)

### **OpenLayers – WMS szerver**

<html> <head>

</html>

```
<meta charset='utf-8' />
    <title>Minta</title>
    <script type='text/javascript' src='/openlayers/OpenLayers.js'></script>
    <script defer="defer" type="text/javascript">
    var map;
    function init() {
         map = new OpenLayers.Map('map',
        {projection: 'EPSG:23700',
             maxExtent: new OpenLayers.Bounds(424000 41000 940000 361000), units: 'm'}); 
        var varos = new OpenLayers.Layer.WMS('varos', 'http://localhost/cgi-bin/mapserv?
        map=/var/www/html/proba/proba.map&version=1.3.0',{layers: 'varos'});
         map.addLayer(varos);
          map.zoomToMaxExtent();
    }
    </script>
</head>
<body onload='init();'>
    <div style="width:100%; height:100%" id="map"></div>
</body>
```
![](_page_17_Picture_3.jpeg)

## **OpenLayers**

#### <html> <head>

```
<meta charset='utf-8' />
<title>Minta</title>
<script type='text/javascript' src='/openlayers/OpenLayers.js'></script>
<script defer="defer" type="text/javascript">
var map;
function init() {
     map = new OpenLayers.Map('map',
    {projection: 'EPSG:23700',
         maxExtent: new OpenLayers.Bounds(424000,41000,940000,361000), units: 'm'});
    map.addControl(new OpenLayers.Control.LayerSwitcher());
    map.addControl(new OpenLayers.Control.OverviewMap());
    map.addControl(new OpenLayers.Control.KeyboardDefaults());
    map.addControl(new OpenLayers.Control.ScaleLine({
             MaxWidth: 200, bottomOutUnits: '', bottomInUnits: ''
    });
```
var varos = new OpenLayers.Layer.WMS('varos', '[http://localhost/cgi-bin/mapserv?](http://localhost/cgi-bin/mapserv) map=/var/www/html/proba/proba.map&version=1.3.0',{layers: 'varos'}, {transitionEffect: 'resize'}); map.addLayer(varos); map.zoomToMaxExtent(); } </script>